# **5.1.- CARACTERÍSTICAS**

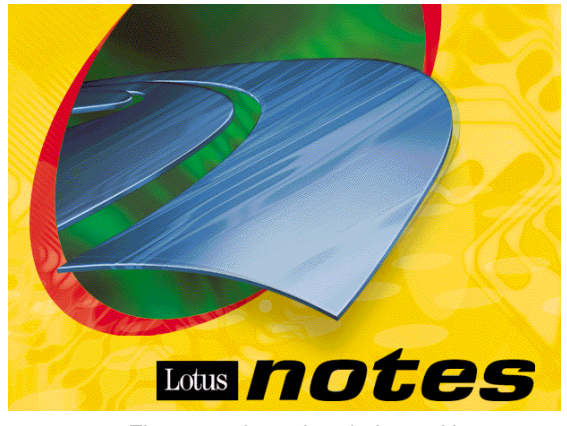

Figura 5.1 Logotipo de Lotus Notes

Lotus Notes es un programa que organiza documentos y los hace accesibles a otros a través de la red.

Además es una plataforma que presenta las siguientes facilidades:

- Permite *crear y trabajar* con bases de datos que pueden contener información que un usuario, todos los usuarios o usuarios seleccionados puedan leer y modificar.
- La información relacionada a un asunto en particular está *disponible* para todos los usuarios que deben tener acceso a ésta.
- Las *formas y documentos* usados son estándar a una organización.
- Mantiene la información en forma *segura* y fácilmente disponible.
- Previene los accesos no autorizados a la información.
- Permite combinar texto, gráficos, sonidos y tablas en diferentes documentos.

## **Concepto de cliente / servidor**

Para lograr las características principales de Lotus Notes, como el trabajo a distancia y compartir información, Notes trabaja con grupos de computadoras interconectadas en una red.

La red puede ser entendida como un departamento en una empresa, que cuenta con personas trabajando y una persona responsable de este grupo de trabajo.

La computadora a cargo de esta red de Notes, es llamada Servidor (*Server*).

El Servidor es una computadora central, de gran capacidad, compartida por las otras computadoras de la red, llamadas Clientes o estaciones de trabajo (workstations), ya que reciben el servicio de almacenar, controlar y compartir la información contenida en el servidor.

Los clientes o estaciones de trabajo no tienen que estar conectadas todo el tiempo al servidor de Notes ya que éste proporciona las facilidades para trabajar sin conexión.

## **5.2.- CLIENTE NOTES**

El cliente de Lotus Notes es un programa de aplicación que nos permite trabajar con las bases de datos de un servidor también de Notes.

Para usar el cliente de Lotus Notes los requisitos mínimos de la computadora son los siguientes:

- Procesador Pentium
- Mínimo 32 Mb en RAM
- Conexión a internet (no indispensable)
- Windows 95
- 80 Mb de espacio libre en el Disco Duro para la instalación.
- Aproximadamente 100 Mb libres extra en disco por cada base de datos que se vaya a crear.
- Unidad lectora de CD-ROM.
- Tarjeta de Red ó MODEM que corra mínimo a 33 Kbps.

Lotus Notes tiene una gran variedad de matices que hacen que los diferentes usuarios lo vean de diferente modo según la utilización que le dan:

- Almacén de Objetos
- Base de datos documental
- Gestor de correo electrónico
- Entorno sencillo de programación

Cliente Internet

#### *Almacén de Objetos*

Lotus Notes es un Almacén de Objetos abierto, distribuido y seguro, que se ejecuta en un entorno cliente / servidor. Permite la colaboración de diferentes personas en las actividades de la empresa compartiendo la información necesaria para la realización de los diferentes procesos empresariales.

Almacén de objetos porque permite guardar cualquier tipo de objeto creado con una aplicación informática como, por ejemplo: hojas de cálculo, gráficos, aplicaciones, sonidos, animaciones, presentaciones, etc.

**Abierto**, porque no está ligado a ningún sistema operativo ni a ninguna plataforma de comunicación. Se puede ejecutar con la mayoría de sistemas operativos y sobre una gran variedad de protocolos de red.

**Distribuido**, porque permite que todos los usuarios accedan a la misma información desde cualquier localización. Esto se consigue mediante un innovador y eficaz sistema de replicación de documentos entre servidores que permite que éstos tengan la información siempre actualizada.

**Seguro**, porque incorpora conceptos de seguridad tanto a nivel de acceso a servidores, aplicaciones y datos, como a nivel de encriptación de la información. Lotus Notes proporciona siete niveles de acceso a las bases de datos y permite además definir la seguridad a nivel del documento y de campo.

#### *Base de datos documental*

Como base de datos documental, Lotus Notes gestiona documentos en lugar de registros, y permite asimismo incluir información no estructurada, es decir , textos y números sin límite de tamaño, gráficos, imágenes, etc.

Además, Lotus Notes incorpora un sistema de búsqueda que permite localizar documentos que contengan una palabra o combinación de palabras, incluso cuando éstas estén en un archivo anexo al documento (por ejemplo, en una hoja de cálculo incluida en el documento).

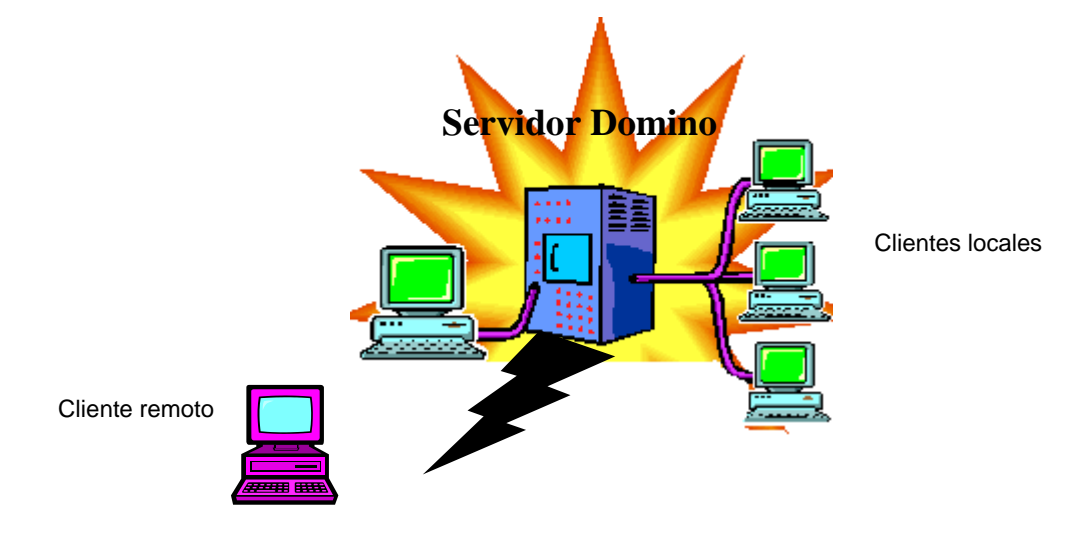

## **5.3**.- **SERVIDOR NOTES**

Figura 5.2 Arquitectura Cliente / servidor

#### **ARQUITECTURA**

*.*

Lotus Notes está basado en un entorno cliente / servidor en donde, como su nombre indica, existen dos partes bien diferenciadas, la del cliente y la del servidor.

Es posible que existan más de un servidor Notes en una organización, bien sea porque ésta disponga de una red de oficinas y cada una de ellas tenga su propio servidor, o bien porque cada unos de los servidores se especialice en una tarea concreta (Correo, Bases de datos, ...)

Un servidor Domino puede correr en cualquiera de los principales sistemas operativos existentes en la actualidad, incluyendo AS/400, Windows NT, Windows 2000, Solaris, HP/UX, AIX y Linux.

## *Funciones del servidor*

El servidor de Notes se llama Domino y es el encargado de realizar, entre otras tareas:

- Almacenar los datos.
- Distribuir el correo.
- Comprobar la seguridad.
- Realizar las réplicas.
- Ejecutar los procesos de actualización o cálculos periódicos(agentes).

## *Funciones del cliente*

Los clientes pueden ser de dos tipos, locales o remotos; los primeros están conectados permanentemente al servidor a través de una red local, mientras que los remotos trabajan independientemente del servidor y únicamente se conectan con éste para enviar y recibir datos.

El cliente se encarga de:

- Gestionar la interfaz de usuario y de la ejecución de las aplicaciones Notes.
- Solicitar los datos requeridos por el usuario al servidor.
- Buscar si hay mensajes no leídos en el servidor.
- Enviar los mensajes al servidor.
- El proceso de actualizaciones de los documentos en caso de estar desconectado del servidor (clientes remotos).

#### *Formas de trabajar*

Existen, básicamente, dos formas de trabajar: conectado permanentemente a un servidor o desconectado del servidor.

En cualquiera de las dos situaciones se pueden realizar las mismas tareas y de la misma manera.

#### Conectado

En general, los ordenadores que trabajan conectados son los ordenadores de sobremesa de las oficinas, pero también lo pueden hacer aquellos usuarios que dispongan de un ordenador portátil cuando se encuentren en la oficina, para ello deberán estar conectados al servidor vía Red Local.

Cuando trabajamos con Notes conectados permanentemente a un servidor, las bases de datos con las que trabajemos se encontrarán almacenadas en el servidor y, por tanto, cualquier cambio que hagamos podrá ser visto inmediatamente por el resto de personas que trabajen en el mismo servidor que nosotros.

Es por este motivo por lo que se dice que al trabajar con un servidor las bases de datos son compartidas.

De la misma manera, cualquier mensaje que enviemos mientras estamos conectados al servidor será enviado inmediatamente al destinatario, y por tanto, si éste se encuentra trabajando en ese momento con el mismo servidor, será informado de la recepción de correo.

#### Desconectado

En general, la mayoría de los usuarios trabajarán continuamente conectados con el servidor, sin embargo, existen otro tipo de usuarios que por su trabajo necesitan desplazarse continuamente con lo que resulta imposible mantener una conexión permanente con el servidor de Notes.

Para ellos, Lotus Notes permite trabajar en remoto, es decir, desconectado del servidor.

En el momento en que el usuario móvil deba abandonar la oficina, simplemente deberá descargar en su ordenador portátil las bases de datos que va a necesitar durante su viaje. Mientras se encuentre de viaje, podrá modificar las bases de datos que se ha descargado en su portátil, y escribir o responder mensajes sin necesidad de establecer una conexión con el servidor.

Cuando se trabaja con las bases de datos que nos hemos descargado del servidor en nuestro ordenador, se dice que estamos trabajando con bases de datos locales o que estamos trabajando en local.

Por último, una vez que volvamos a la oficina o siempre que lo necesitemos, nos volveremos a conectar al servidor, para actualizar la información.

El proceso de actualización puede ser en ambos sentidos, es decir, traer del servidor los cambios que se han producido en las bases de datos durante nuestra ausencia, o enviar al servidor las modificaciones que nosotros hemos realizado en las bases de datos.

Al proceso de actualización en Notes se le llama replicación. Por supuesto, en esa misma conexión podemos enviar y recibir el correo nuevo.

## **5.4**.- **BASE DE DATOS**

## *Concepto de bases de datos*

Lotus Notes almacena información organizada en bases de datos relacionadas con un tema o entidades articulares decididas desde su creación.

- Su contenido está organizado en documentos.
- Para ingresar información a los documentos se utilizan formas previamente diseñadas.
- Para consultar los documentos se seleccionan a través de vistas.

A continuación se muestra un diagrama en el que se representa la forma de utilizar la información de las bases de datos:

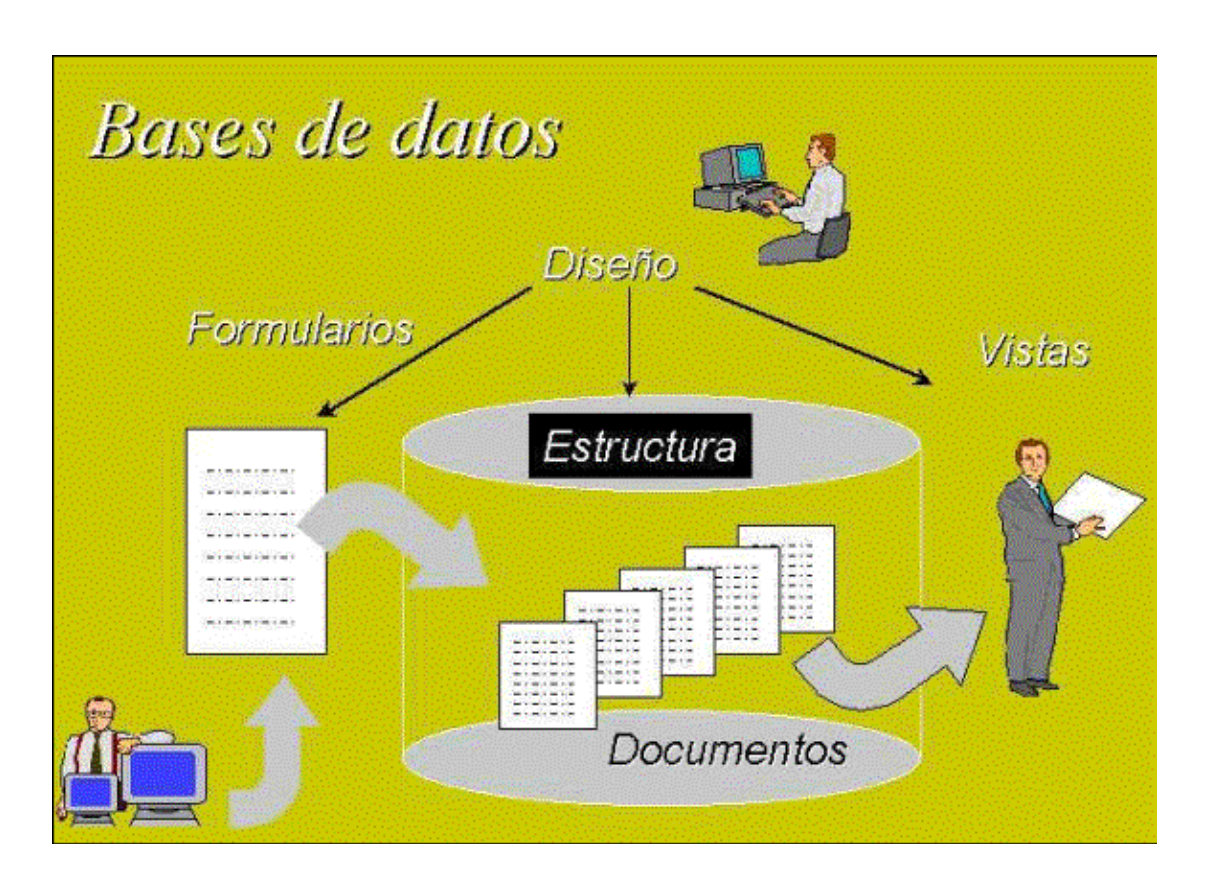

Figura 5.3 Diagrama de la base de datos

La Base de Datos es una estructura que contiene, por un lado, una colección de información organizada en forma de documentos sin estructuras rígidas, los cuales contienen a su vez campos con información no estructurada, y por otro, toda la definición de tipos de documentos (formularios), formas de ver la información (vistas), procedimientos que se pueden realizar sobre la base de datos (Agentes y acciones), seguridad y todo lo necesario para trabajar con la información.

Algunas bases de datos son sólo de lectura y otras permiten crear documentos introduciendo datos por medio de formas activadas con los botones de acción.

A continuación se muestra la forma en que se aprecian los iconos de las bases de datos colocadas en el espacio de trabajo de Lotus Notes:

| <b>EL</b> Lotus Notes Desktop                                            | Window Help<br>Lieate<br>∢ا≊اھ   |                                                       | 9 A W 승규님                             |                                                |               | $-10x$     |
|--------------------------------------------------------------------------|----------------------------------|-------------------------------------------------------|---------------------------------------|------------------------------------------------|---------------|------------|
| <b>Workspace at Internet</b>                                             |                                  |                                                       |                                       |                                                |               | 東回図        |
| Generales                                                                | Computación                      | Adm. Proyectos                                        |                                       |                                                |               | Replicator |
| Start<br>a<br>▦<br>-32<br><b>Here</b><br>si95874<br>Schedule<br>on Local | a95874<br>CourseRoom<br>on Local | đ<br>э<br>214<br>s05874<br>MediaCenter<br>on MTYMTYA3 | 16<br>si95874 Profiles<br>on MTYMTYA4 | 56<br>#95874<br><b>Assessments</b><br>on Local |               |            |
|                                                                          |                                  |                                                       |                                       |                                                | <i>iconos</i> |            |

Figura 5.4 Espacio de trabajo de Lotus Notes

Puede observarse que cada icono de base de datos contiene información sobre su nombre, el servidor que accesará cuando se active y la cantidad de documentos no leídos en la estación de trabajo en que se realiza la consulta.

## *Contenido de una base de datos*

Para conocer el contenido de una base de datos, ésta debe "abrirse" haciendo doble clic sobre su icono en el espacio de trabajo:

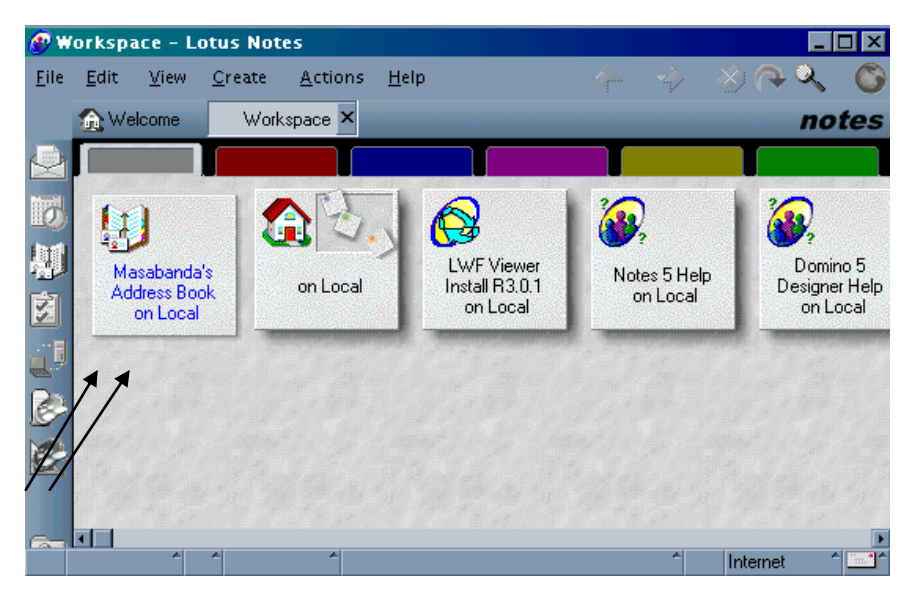

Figura 5.5 Ingreso a una base de datos en el espacio de trabajo de Lotus

Con esto aparecerá el contenido de la base de datos en una pantalla en la que se aprecian diferentes áreas, tal como se muestra en el siguiente ejemplo:

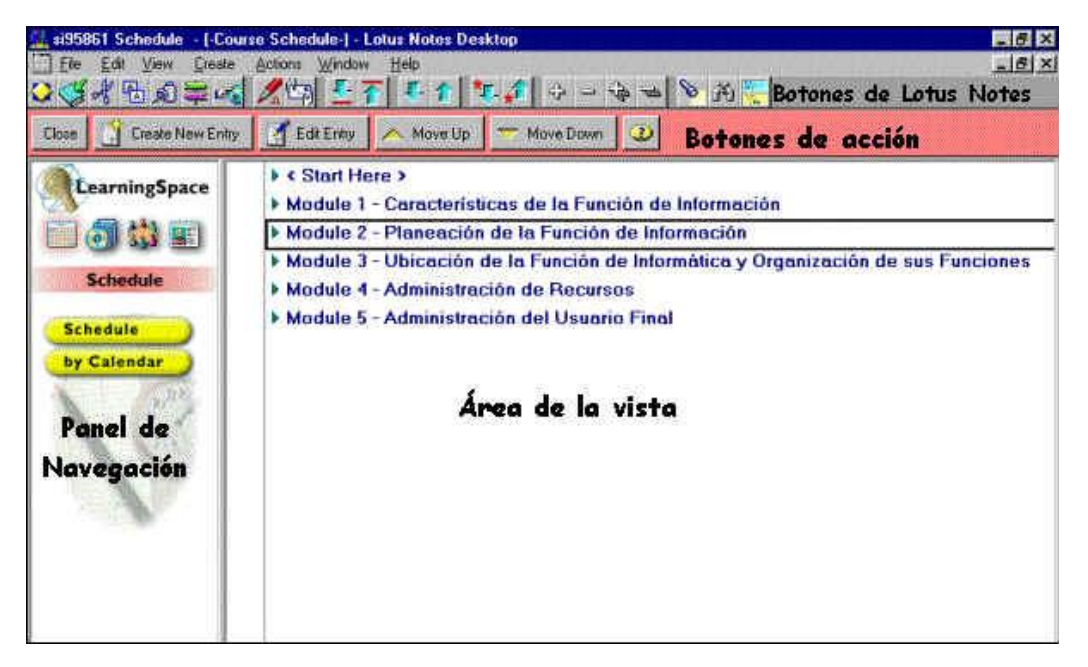

Figura 5.6 Áreas de trabajo de una base de datos

A continuación se muestra un ejemplo mostrando la vista preliminar de un documento:

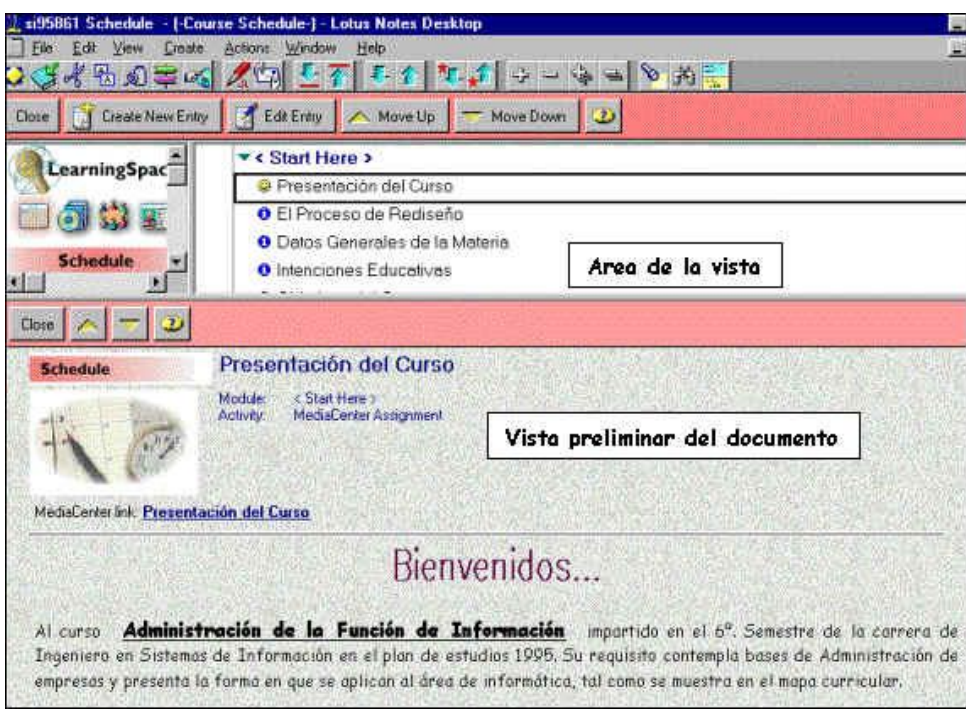

Figura 5.7 Vista preliminar de un documento

En la vista preliminar se presentará el documento seleccionado por el cursor en la vista, de tal forma que al cambiar el cursor a otro documento, éste se desplegará en la vista preliminar. De esta manera se pueden consultar uno a uno todos los documentos.

## **5.4.1**.- **ESTRUCTURA DE LA BASE DE DATOS**

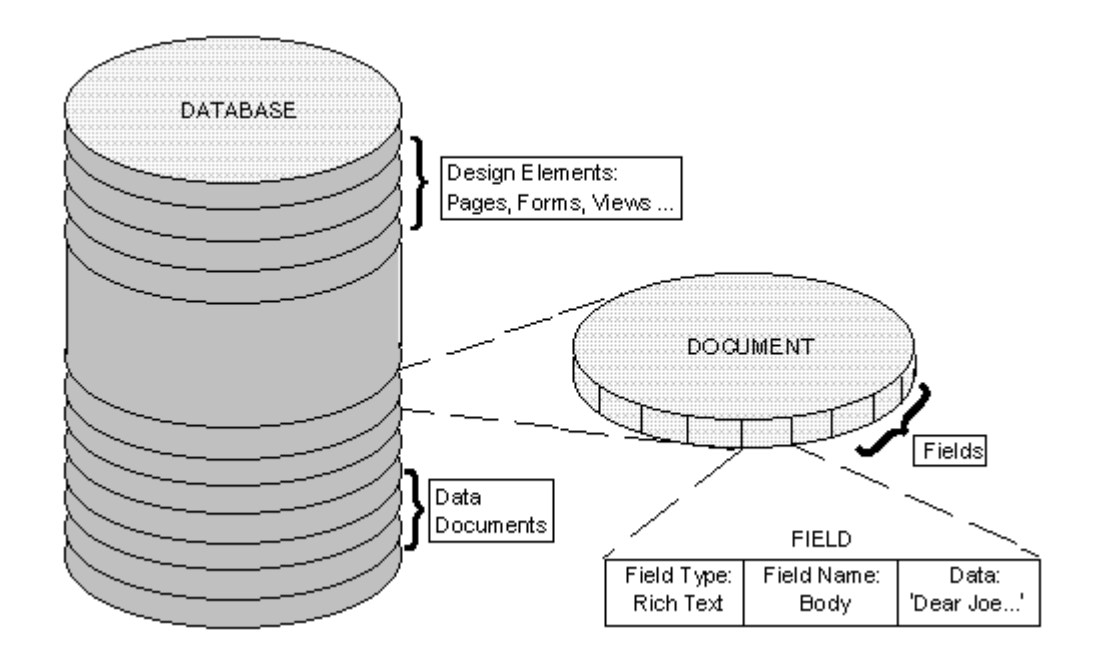

Figura 5.8 Estructura de la base de datos

La base de datos está estructurada de la siguiente manera:

## *5.4.1.1.- Formularios*

El formulario es la base del documento, define la estructura básica de éste, es decir, contiene toda aquella información constante de un documento (rótulos, cuadros, casillas, logos, etc) y la definición de los campos que contendrán la información.

En definitiva, un documento no es más que un formulario al que se le ha añadido información a los campos que contiene.

## *5.4.1.2.- Campos*

Es el lugar donde Lotus Notes guarda información que introduce el usuario. Como cualquier base de datos documental, los campos de Lotus Notes permiten almacenar información no estructurada por esta razón, al definirlos, no ha de especificar el tamaño que tendrán.

Los tipos de campos permitidos son:

- Texto
- Numérico
- Palabras clave
- Fecha y hora
- Texto con formato (Rich Text.)

Los campos de un documento Lotus Notes pueden ser editables, con lo que el usuario puede variar su valor, o calculados mediante una fórmula a partir de valores del mismo documento.

Asimismo, pueden contener valores múltiples, por ejemplo, si definimos un campo que indique los idiomas que habla una persona, el usuario podrá indicar tantos idiomas como necesite.

El motivo por el que la información de los documentos Notes se guardan en diferentes campos y no en un único espacio común como lo haría cualquier procesador de texto es que, de esta manera, se pueden determinar los diferentes tipos de información que contiene un documento e interrogar a la base de datos por cualquiera de ellos individual o conjuntamente.

En otras palabras, si se almacena la información en diferentes campos como pueda ser el interesado de una carta, el asunto de la misma o el estado (si está enviada, nos han respondido, etc.) en cualquier momento podremos saber las cartas de cualquier destinatario o cuáles de las que hablan de un producto han sido contestadas de una forma prácticamente inmediata.

## *5.4.1.3.- Documentos*

El documento es el elemento principal de la base de datos Lotus Notes, en él se guarda la información relacionada; es el equivalente al registro de los ficheros o a la fila de las bases de datos relacionales. Aún así, no se pueden comparar con éstos ya que utiliza otra filosofía diferente tanto en su definición como en la información que han de contener.

Cada documento Notes pueden tener una longitud diferente en función de la información que se haya introducido en él.

Un documento Lotus Notes puede incluir, entre otras cosas: texto, fechas, formato de texto(negritas, tipos de letra..), gráficos, hojas de cálculo, enlaces a otros documentos de la misma o diferente base de datos, sonidos, etc.

Se pueden establecer relaciones entre documentos; por ejemplo, en una base de datos de discusiones, una persona puede introducir una propuesta mediante un documento (documento principal) para que otros opinen sobre ella, cada uno de los comentarios que se efectúen sobre esta propuesta serán nuevos documentos (documento respuesta), incluso, los comentarios a las propuestas podrían se contestados con nuevos documentos (respuestas a respuesta).

Esta relación entre documentos principales, documentos respuesta y respuestas a respuesta, es una especie de relación de parentesco padre-hijo, en la cual los documentos siempre están relacionados de forma que Lotus Notes identifica tanto los "hijos" como los "padres" de cada documento y ofrece un gran número de funciones que permiten trabajar con las respuestas de un documento.

#### **5.4.1.3.1.- Creación de documentos nuevos**

La tabla siguiente resume lo que hace Notes cuando un usuario crea un documento:

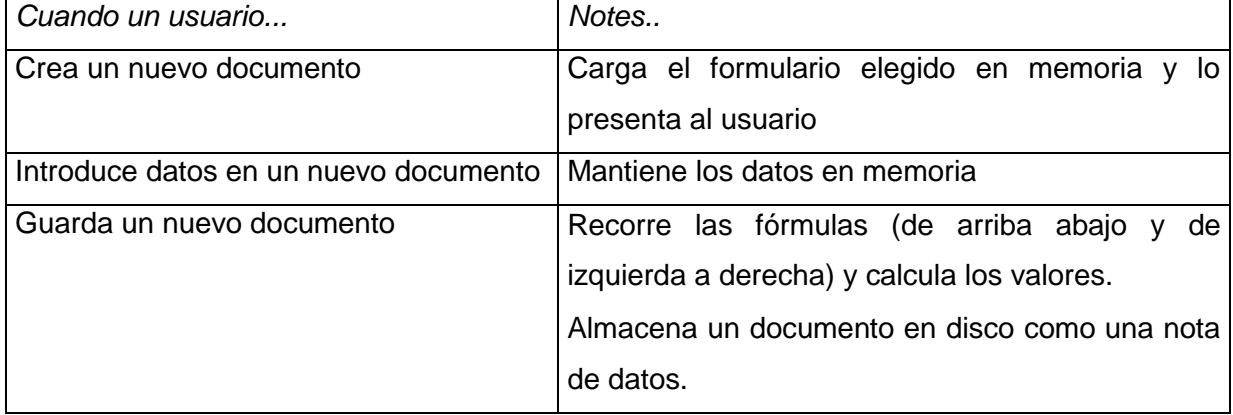

Tras la creación de los documentos, Notes calcula determinadas fórmulas (algunas sólo se calculan en este momento. Si la fórmula es una de las que Notes recalcula cuando el usuario guarda el documento, los valores iniciales pueden cambiar.)

## **5.4.1.3.2.- Carga de documentos existentes**

La tabla siguiente resume lo que hace Notes cuando un usuario abre un documento existente:

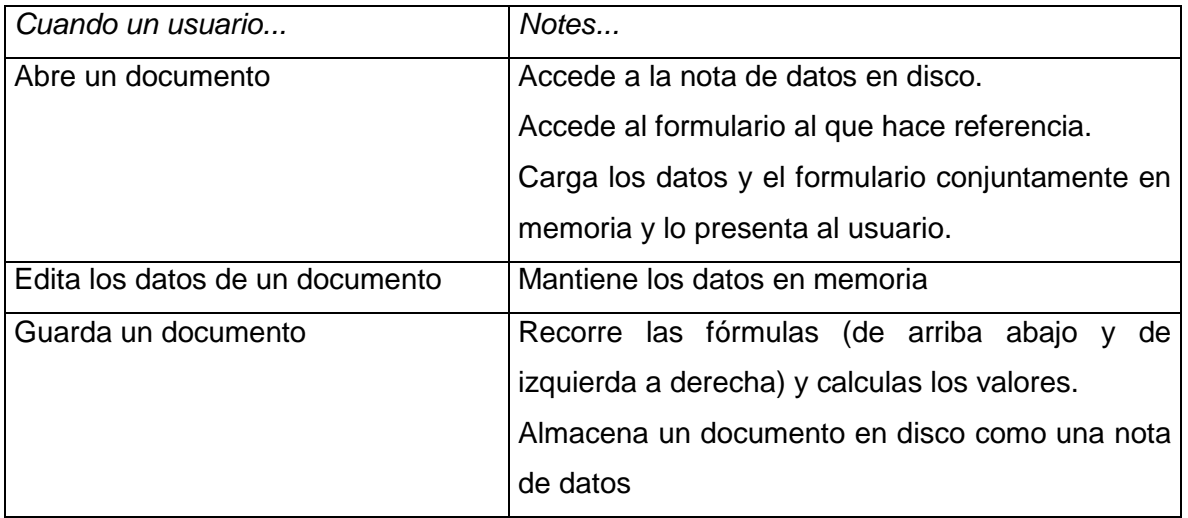

## *5.4.1.4.-* **Vistas y carpetas**

Las vistas son formas predefinidas de visualizar la información que contiene la base de datos. Son una lista de documentos que cumplen una condición determinada y con un orden establecido. Una vista no tiene nada que ver con la forma en que Notes guarda los documentos, simplemente es una forma de ver la información según las necesidades o preferencias de los usuarios.

La gran particularidad de las Vistas de Lotus Notes, y posiblemente donde estribe toda su potencia, es que, a diferencia de las vistas tradicionales de cualquier base de datos, son dinámicas, pudiendo resumir o expandir la información a gusto del usuario.

Las *carpetas* son similares a las vistas, con la particularidad de que permiten guardar los documentos "preferidos" de los usuarios, es decir, la selección de los documentos que contienen no se realiza mediante una fórmula como era el caso de las vistas, sino que la realiza el propio usuario arrastrando hasta ella los documentos que quiere almacenar.

Esta acción también se puede realizar mediante un Agente (proceso automático definido por el diseñador) de manera que incluya en carpetas documentos de interés para un usuario.

#### *5.4.1.5.-* **Agentes y Acciones**

Ambos son definibles por los programadores de las aplicaciones Notes, equivalen a las macros o miniprogramas generados con las fórmulas y *scripts,* y permiten al usuario realizar operaciones determinadas.

Un *Agente* puede ser planificado para que se ejecute periódicamente o en un momento determinado y para que afecte a un grupo determinado de documentos de la base de datos, mientras que una *Acción* es un procedimiento que puede ser ejecutada por el usuario mediante un clic de ratón.

## **5.5.- EL SERVIDOR DOMINO**

## **5.5.1.- CARACTERÍSTICAS**

Las características más importantes de un servidor Domino son:

- Comparte bases de datos con acceso directo por parte de los clientes.
- Almacena los archivos de correo de los usuarios.
- Realiza la replicación de las bases de datos y la transferencia del correo a otros servidores siguiendo una programación .
- Realiza la replicación con las estaciones de trabajo clientes siguiendo una programación o cuando sea necesario.
- Funciona como un servidor que acepta las llamadas de los usuarios remotos o de ordenadores portátiles.
- Aplica seguridad en las bases de datos, solicitando que los usuarios y el resto de servidores tengan un archivo ID certificado y los derechos suficientes en las listas de control de acceso de las bases de datos.
- Ejecuta gateways de correo y de FAX, programas complementarios y tareas personalizadas del servidor escritas utilizando el interfaz de programación de aplicaciones de Notes.
- No es un servidor de archivos en red.

#### **5.5.2.- EL ID DE NOTES**

El ID de Notes es un archivo único que identifica a un servidor de domino o a un usuario de Notes. Contiene todas las condiciones que deben cumplirse para que un usuario o un servidor obtengan acceso a los datos.

El ID de cada usuario / servidor contiene:

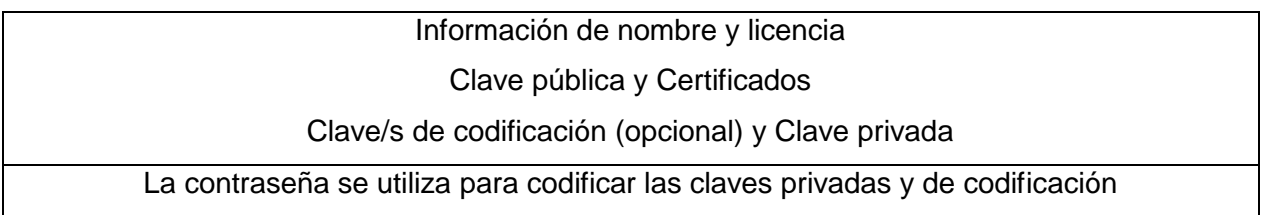

- **•** Licencia
- Nombre común del usuario
- Claves pública y privada del usuario / servidor (par de claves pública-privada relacionadas matemáticamente).
- Claves de codificación (opcional, de manera que pueda codificar y descodificar campos de un formulario).
- Certificados.

## **5.5.3.- CLAVES**

Una clave es un conjunto de números que permite el acceso a datos utilizando métodos programados en Domino. Se utiliza una clave para codificar los datos, que posteriormente se descodifican mediante otra clave, que puede ser la misma o diferente.

#### **5.5.3.1.- Tipos de claves**

En Domino se utilizan dos tipos de sistemas de clave: codificación por clave única y por clave doble.

#### **5.5.3.1.1.- Claves únicas**

Los datos se codifican y descodifican con una sola clave. Si quiere descodificarlos, ha de tener acceso a la clave que se utilizó para codificarlos. En Domino, este método se utiliza tanto para codificar los datos a nivel de campo como los que pasan por la red.

## **5.5.3.1.2.- Claves dobles**

Este sistema emplea dos claves diferentes para la codificación y descodificación, llamadas **privada** y **pública.** Una de ellas, a su elección, sirve para codificar los datos y otra para descodificarlos.

#### **5.5.3.1.3.- Claves públicas y privadas**

La clave **privada** está disponible sólo para un propietario (persona, servidor o certificador); se encuentra en el archivo ID del propietario.

La clave **pública** está disponible para todo el mundo; está almacenada en el archivo ID del propietario y registrada en el Registro de nombre público.

#### **5.5.3.2.- Codificación**

Los datos codificados con la clave pública sólo pueden ser descodificados con la privada.

#### **5.5.3.3.- Firma**

Este proceso se utiliza cuando el destinatario de los datos desea verificar que éstos no han sido manipulados. El proceso se conoce como **firma.** Los mensajes importantes, como las autorizaciones de transferencia de fondos, siempre deberían ir firmados para comprobar su autenticidad.

#### **5.5.3.4.- Codificación de bases de datos**

Los usuarios con derecho de acceso a nivel de gerente a una base de datos local pueden codificar las bases de datos locales con el ID de un usuario o servidor designados. Esto impide

que alguien con otro ID pueda acceder a la base de datos desde la estación de trabajo. O a una copia de la base de datos efectuada mediante el sistema operativo.

Notes codifica la base de datos generando una clave de codificación aleatoria, codificando esta clave con la clave pública asociada al ID especificado y agregando la clave resultante a la base de datos. Cuando un usuario intente acceder localmente a la base de datos, Notes le da acceso sólo si la clave privada de quién intente acceder puede descodificar la clave agregada.

## **Funcionamiento de los mecanismos de seguridad**

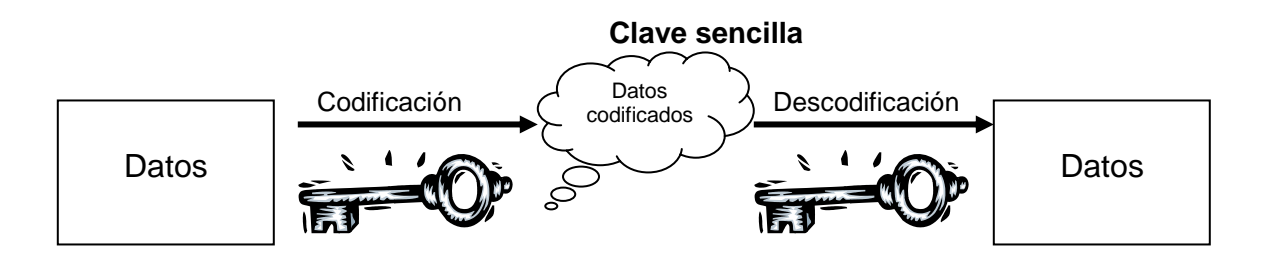

#### **Codificación; hace que los datos sean secretos**

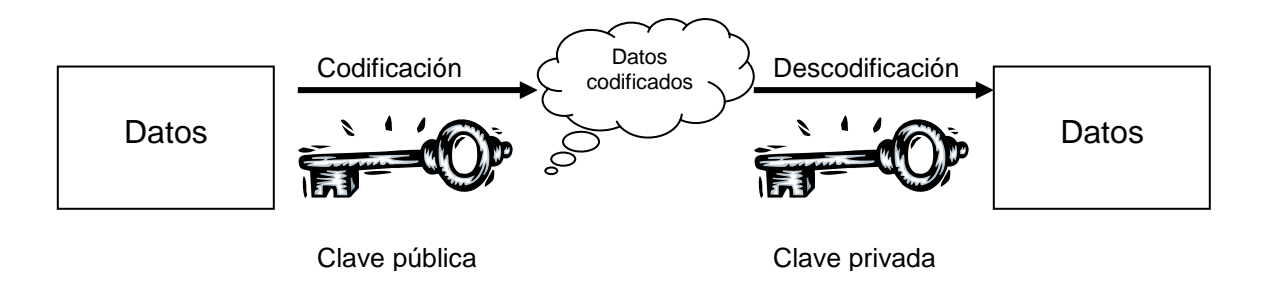

## **Firma; verifica la validez de los datos**

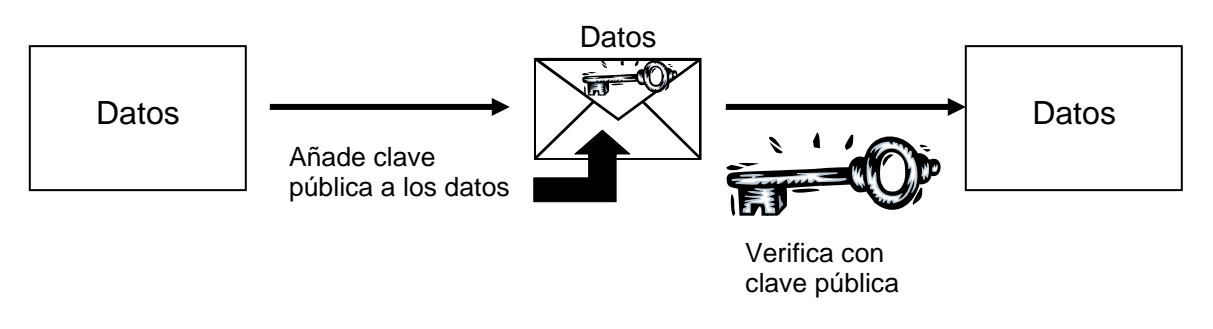

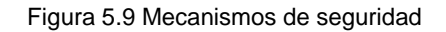

## **5.5.4.- AUTENTIFICACIÓN**

La autentificación es el proceso que el servidor y el recurso que solicita acceso(el "solicitante") utilizan para acreditarse mutuamente.

#### **5.5.4.1.- Proceso**

La autentificación se basa en compartir algo en común: el certificado. Domino utiliza las firmas para la autentificación, de la siguiente manera:

1.- El solicitante genera un número aleatorio que es enviado al servidor junto con el nombre del solicitante, su clave pública y sus certificados.

2.- El servidor crea un mensaje utilizando el número aleatorio, lo firma y lo devuelve.

3.- El solicitante verifica que la firma sea correcta y que el número aleatorio contenido en el mensaje firmado se corresponde con el número original.

Esta secuencia se repite luego en el otro sentido, de manera que el solicitante pueda verificar la autenticidad del servidor.

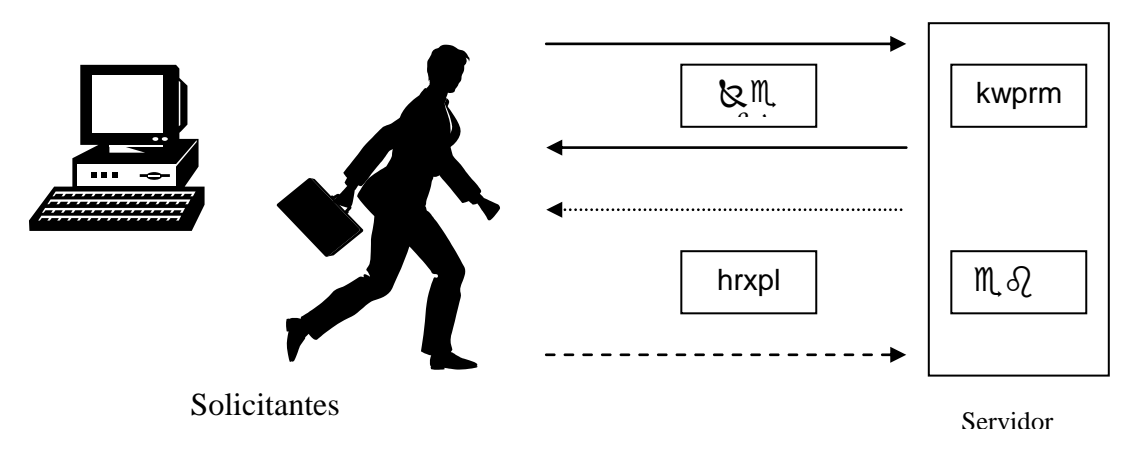

Figura 5.10 Proceso de autentificación

# **5.5.5.- REGISTRO DE NOMBRES PÚBLICO**

El Registro de nombres público es la base de datos más importante de un dominio. Cuando se configura el primer servidor Domino, el programa de configuración crea el Registro de nombres público de su dominio. Cada servidor del dominio almacena una réplica del Registro de nombres público del dominio. Las copias se mantienen sincronizadas utilizando la replicación de Domino.

El Registro de nombre público almacena información para ayudar al funcionamiento correcto de Domino y Notes. Esta información incluye:

- Cómo debe enviarse el correo de cada usuario.
- La configuración de cada servidor del dominio.
- Cómo establecer conexiones entre los servidores.
- Con qué frecuencia se debe comunicar un servidor con otros servidores Domino para la transferencia del correo y la replicación de bases de datos.
- La definición de los grupos utilizados como listas de direcciones postales y en Listas de control de acceso a las bases de datos.
- Qué empresas adicionales pueden acceder al servidor
- Cómo configurar el entorno de los servidores Domino.

## **5.5.6.- CORREO DE NOTES**

#### **5.5.6.1.- Funcionamiento de la transferencia del correo**

El Gestor de rutas de correo es una tarea que se ejecuta en el servidor y que permite a los usuarios intercambiar correo a través de una red (LAN), un módem telefónico, una red de área amplia (WAN) y gateways. El gestor de correo garantiza la entrega de éste a los archivos de correo de usuario dentro de un único dominio o entre dominios.

## **5.5.6.2.- Términos relativos a la transferencia de correo.**

La tabla siguiente define algunos de los términos relacionados con la transferencia de correo:

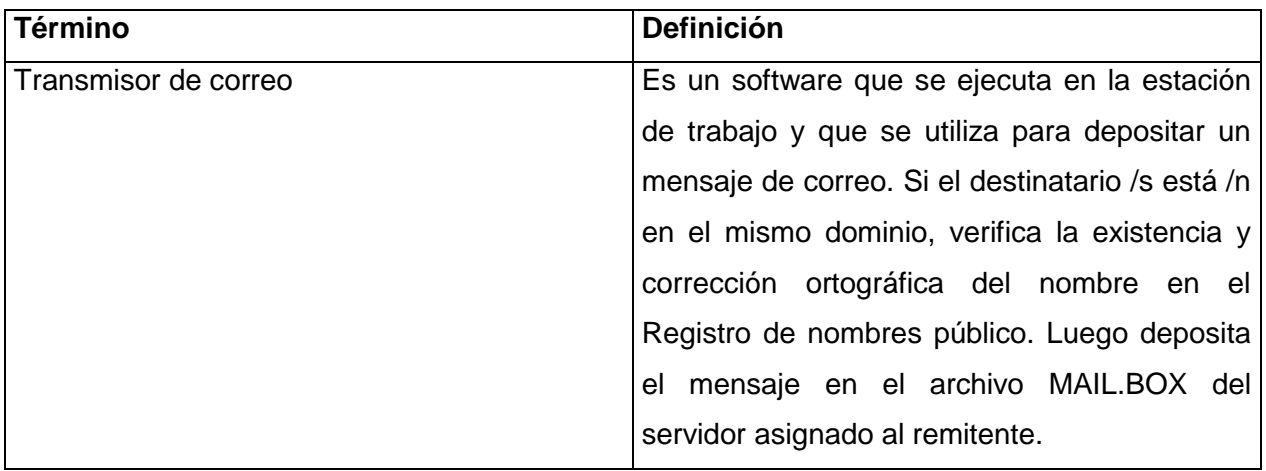

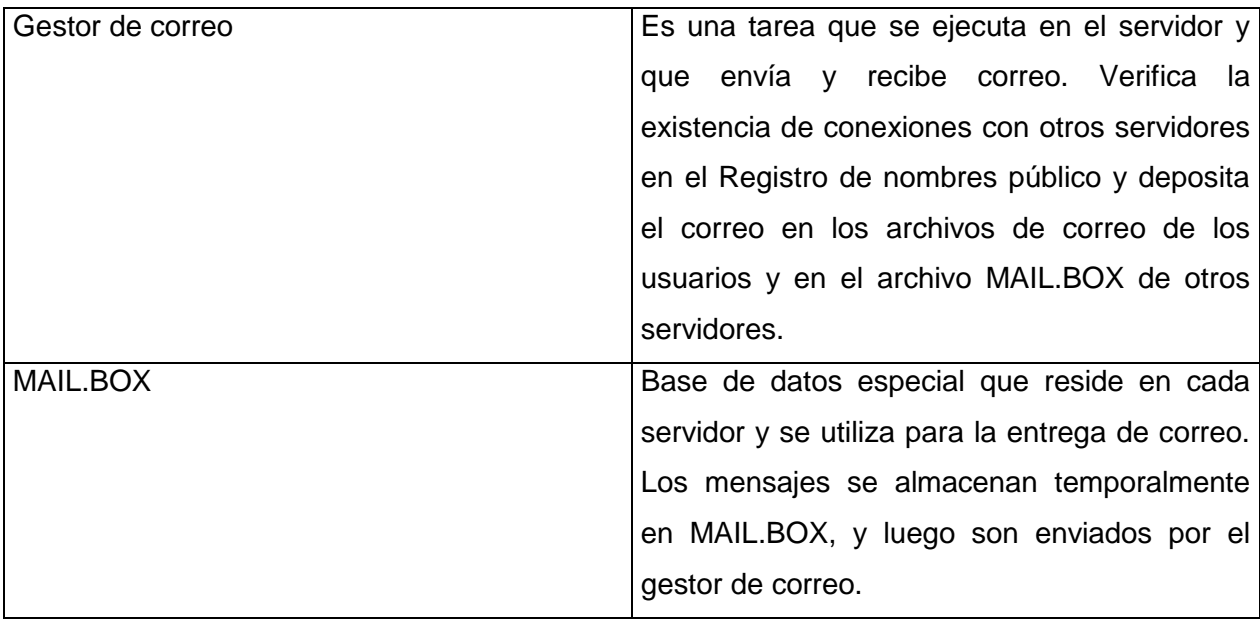

## **5.5.6.3.- Proceso de transferencia (misma red de Notes)**

El proceso de transferencia de correo dentro de la misma red de Notes funciona de la siguiente manera:

1.- Cuando Juan envía un mensaje a María, el transmisor de correo deposita el mensaje en el archivo MAIL.BOX del servidor asignado a Juan.

2.- El gestor de correo busca la ubicación del archivo de correo de María en el Registro de nombres público.

3.- Si el servidor asignado de María es el mismo que el de Juan, el correo se entrega inmediatamente en el archivo de correo de María; si es diferente, el gestor de correo entrega el mensaje al archivo MAIL.BOX del servidor asignado de María, y este archivo es a su vez enviado al archivo de ésta.

# **5.5.6.4.- Proceso de transferencia (redes de Notes diferentes)**

El proceso de transferencia de correo entre redes de Notes diferentes funciona de la siguiente manera (ver figura):

1.- Cuando el remitente Juan, cuyo servidor asignado es B, envía un mensaje a María, cuyo servidor asignado es C, el transmisor de correo traslada el mensaje desde la estación de trabajo de Juan al archivo MAIL.BOX en el servidor B.

2.- El gestor de correo del servidor B examina los documentos de conexión entre servidores del Registro de nombres público, comprueba que el servidor A tiene asignada una ruta hacia el servidor D de la red de Notes de María y transfiere el correo desde el servidor B al archivo MAIL.BOX del servidor A.

3.- El gestor de correo del servidor A transfiere el correo al archivo MAIL.BOX del servidor D. El tiempo que tarda en efectuarse la transferencia depende de los valores configurados en el documento de conexión entre servidores y del nivel de prioridad del mensaje.

4.- El gestor de correo del servidor D comprueba el Registro de nombres Público y transfiere el correo al archivo MAIL.BOX del servidor asignado de María, C.

5.- El gestor de correo del servidor C deposita el mensaje en el archivo de correo de María.

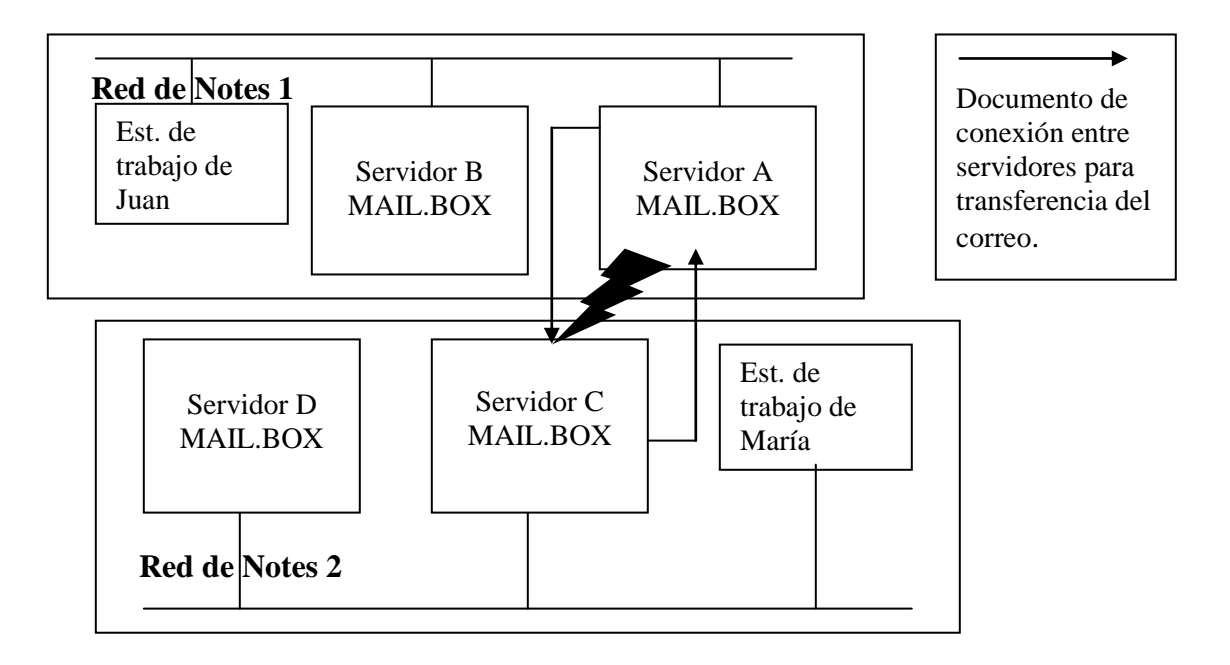

*Figura 5.11: Proceso de transferencia de correo en redes diferentes*

#### **5.5.7.- REPLICACION**

La replicación es un método de actualización incremental de la información, es decir, únicamente se envía aquello que cambia, acortando sustancialmente el tiempo de actualización de las bases de datos.

Replicar, básicamente, es sinónimo de igualar. Es decir, cuando solicitamos replicar una base de datos, al acabar, los dos ejemplares de la base de datos serán idénticos.

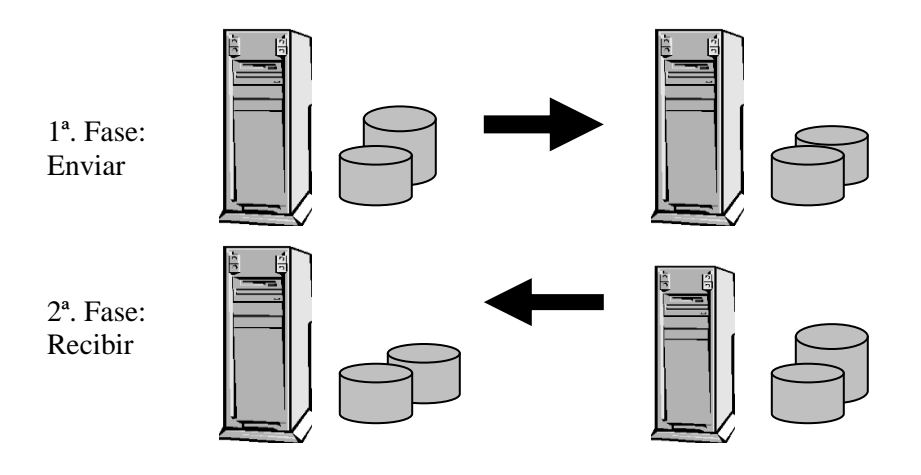

Figura 5.12 Proceso de replicación

## **5.5.7.1.- Procedimiento de la réplica**

La replicación no consiste en una simple copia de la base de datos de un sitio a otro ya que pueden haberse producido cambios de la base de datos en dos ubicaciones.

La replicación se realizará en dos etapas, en la primera se traerán las modificaciones que se han producido en una de las ubicaciones, y en la segunda se enviarán las que se hayan producido en la otra.

En cada una de las etapas se comprueba, documento a documento, si éste ha sido modificado y, por tanto, si se han de enviar las modificaciones a la otra ubicación.

Para que las bases de datos queden igual, se enviarán tanto las modificaciones y las altas como las eliminaciones de documentos.

## **5.5.7.2.- ¿Quién participa?**

La replicación se puede realizar entre dos servidores o entre una estación de trabajo y un servidor. En los dos casos se realizan las mismas operaciones y cálculos.

La replicación entre servidores lo realizan los administradores. Por el contrario, la replicación entre una estación de trabajo y un servidor siempre es cosa de un usuario.

En la replicación entre una estación de trabajo y un servidor, siempre es la estación de trabajo la que realiza la llamada al servidor y la que se encarga de realizar los cambios y los cálculos. En otras palabras, por un lado, el servidor nunca nos "llamará" para enviarnos modificaciones, seremos nosotros quienes hemos de ir a buscarlas , y por otro, cuando se realiza la replicación, será nuestra máquina la que trabaje.

El tiempo que dure una replicación estará en función del número de cambios que se hayan de transferir, la velocidad de la comunicación y la potencia del PC que tengamos. Cuanto más espaciadas en el tiempo sean las replicaciones con el servidor, más modificaciones se habrán realizado en la base de datos, y por tanto, tendremos más documentos que traernos.

## **5.6**.- **DESARROLLO DE APLICACIONES CON LOTUS NOTES / DOMINO**

La variedad de aplicaciones diferentes que se pueden desarrollar con Lotus Notes y las situaciones en las que se pueden utilizar son casi ilimitadas, desde una simple aplicación para la difusión de noticias dentro de la empresa, a la automatización de expedientes en la administración pública.

## **5.6.1.- TIPOS DE APLICACIONES LOTUS NOTES**

Todas las aplicaciones de Lotus Notes en la empresa tienen en común que son utilizadas por un grupo de personas, en otras palabras, por un equipo de trabajo.

Basándose en esta premisa y en las características de Lotus Notes, las utilizaciones típicas en la empresa son las siguientes:

## *5.6.1.1.- Utilización como almacén de información*

## **5.6.1.1.1.- Emisión de noticias**

Son bases de datos utilizadas para la publicación de noticias relacionadas con un negocio, como por ejemplo, nuevas normativas, anuncio de puestos de trabajo, documentación técnica de nuevos productos, comunicación de eventos, etc.

#### **5.6.1.1.2.- Bases de datos de Información de referencia**

Se utilizan como repositorio de información relacionada con la actividad desarrollada, como por ejemplo, manuales de procedimiento, bases de datos de trucos y soluciones a problemas, bases de datos de bibliografía, etc.

# *5.6.1.2.- Utilización de Lotus Notes como Almacén de Información + Mensajería*

#### **5.6.1.2.1.- Preguntas y Respuestas**

Son Bases de datos en las cuales hay usuarios que buscan información que otros (los expertos) responden, de este estilo son las bases de datos utilizadas para soportar la gestión del servicio postventa, o la solución de problemas de usuarios de informática (*Help Desk*)

#### **5.6.1.2.2.- Bases de datos de discusiones**

Estas, se pueden considerar como un subgrupo de las anteriores, con la salvedad de que son utilizadas para proponer ideas (Preguntas) que pueden ser rebatidas o ampliadas (Respuestas) por el resto del grupo de trabajo sin la necesidad de reunirse, de esta forma los componentes de dichos grupos pueden estar en localizaciones diferentes. Ejemplos de este tipo de aplicaciones pueden ser: bases de datos para la creación de nuevos productos, nuevas estrategias de venta o campañas publicitarias, etc.

# *5.6.1.3.- Utilización de Lotus Notes como Almacén de Información + Mensajería +Herramientas Workflow*

## **5.6.1.3.1.- Seguimiento de procesos de negocio**

Se utilizan para controlar y conocer el estado de cada uno de los procesos administrativos de una organización tanto internamente, por ejemplo el seguimiento y control de proyectos para saber el estado y las posibles desviaciones de un proyecto; como externamente, por ejemplo una gestión de pedidos, donde el cliente puede conocer el estado de su pedido, precios, el plazo de entrega, etc.

#### **5.6.1.3.2.- Automatización de procesos de negocios**

Se diferencian de las anteriores en que, además de proporcionar información sobre el estado y situación de los procesos administrativos, automatizan éste, ya sea total o parcialmente, como por ejemplo se puede destacar la tramitación de expedientes en la administración pública donde los procedimientos están claramente definidos por la ley.

#### **5.6.2.- USO Y MANEJO DE FÓRMULAS**

#### **5.6.2.1.- Creación de fórmulas de Notes**

Las fórmulas de Notes pueden realizar operaciones sencillas o complejas en el objeto de Notes actual.

Las fórmulas son un componente clave de las aplicaciones eficaces de notes. Se utiliza fórmulas cuando se desea que Notes calcule automáticamente valores o realice una operación. Se puede utilizar fórmulas en una aplicación para:

- Calcular los valores de los campos.
- Determinar qué documentos debe replicarse.
- Ejecutar un agente en una base de datos..
- Obtener valores de los usuarios y decidir una acción en base a esos valores.

## **¿Dónde pueden escribirse las fórmulas?**

Pueden escribirse fórmulas para casi todos los elementos de diseño de Notes. Las fórmulas realizan el cálculo para el objeto actual de Notes, sea éste un documento, una vista , un formulario o una base de datos.

Las fórmulas que calculan valores deben devolver valores del mismo tipo de datos que el elemento que llama a la fórmula. Por ejemplo, un campo numérico debe contener fórmulas que calculen y devuelvan resultados numéricos.

## **5.6.2.2.- Revisión de los elementos de las fórmulas**

La tabla siguiente resume los elementos que sirven como bloques de creación para todas las fórmulas de Notes:

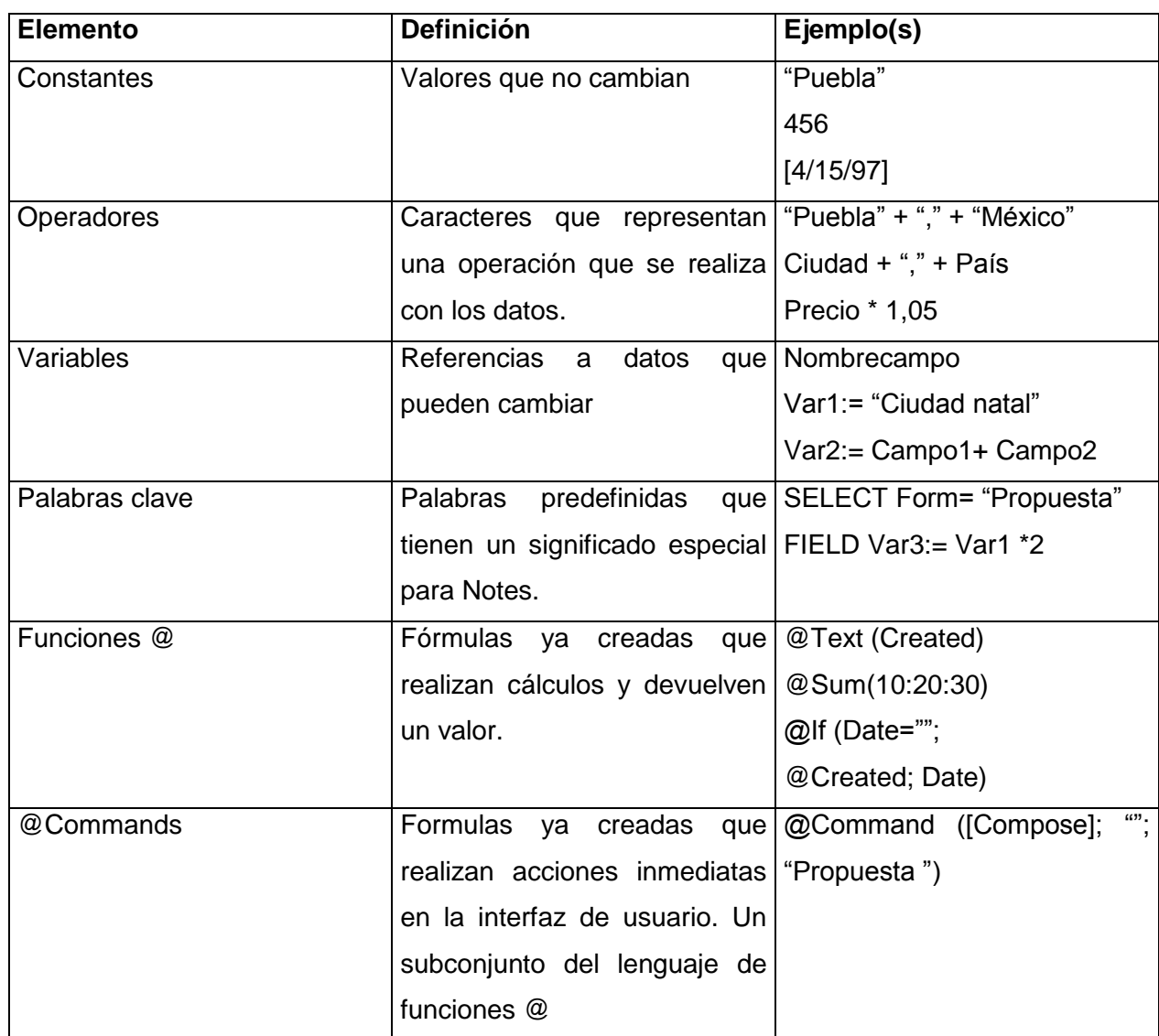

# **5.6.3.- CONTROL DE ACCESO A LAS APLICACIONES**

Notes tiene diversos mecanismos que permiten controlar el acceso a las aplicaciones y definir roles de usuario dentro de ellas.

## **5.6.3.1.- Seguridad a través de las listas de Control de Acceso y Tipos de Usuarios**

La primera operación que se debe hacer para proteger una aplicación es controlar el acceso a la base de datos.

#### **5.6.3.1.1.- Revisión de las Listas de control de acceso**

La lista de control de acceso de una base de datos determina el nivel de acceso que tienen los usuarios, grupos y servidores.

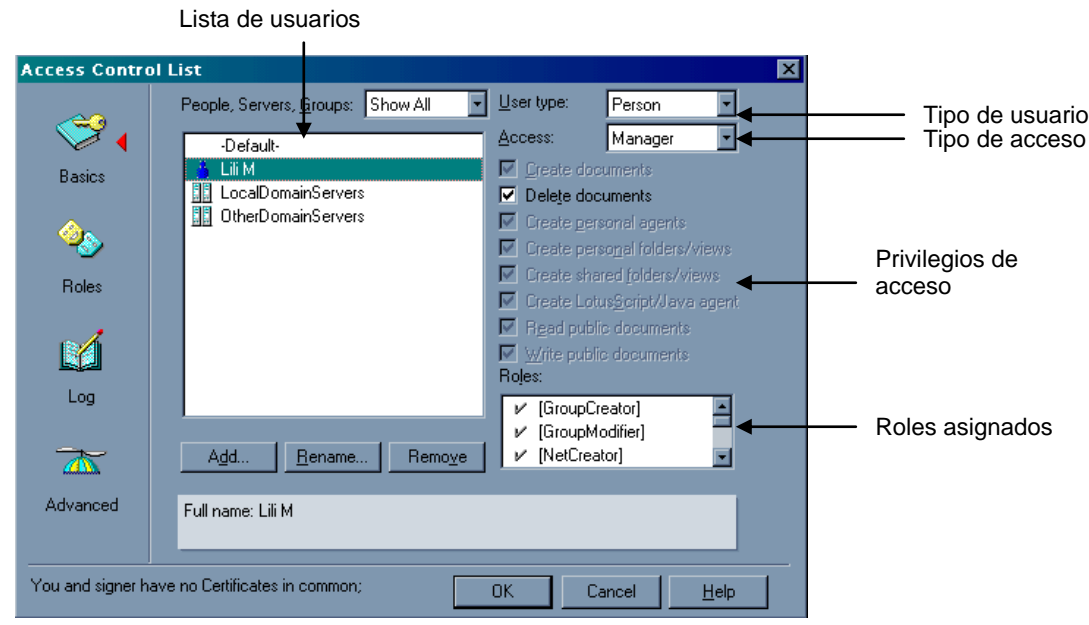

Figura 5.13. Lista de control de acceso

Los nombres de los niveles de acceso son los mismos para los usuarios y los servidores. Sin embargo:

- Los niveles de acceso asignados a los usuarios determinan las tareas que pueden realizar los usuarios en una base de datos.
- Los niveles de acceso asignados a los servidores determinan qué información de la base de datos pueden replicar los servidores.

#### **¿Quién realiza el trabajo?**

Los gerentes de bases de datos y los diseñadores pueden trabajar conjuntamente para determinar los requisitos de LCA<sup>1</sup> para una base de datos. Sólo las personas con acceso de Gerente pueden crear o modificar una LCA.

 $\overline{a}$ 

<sup>&</sup>lt;sup>1</sup> LCA: Lista de Control de Acceso

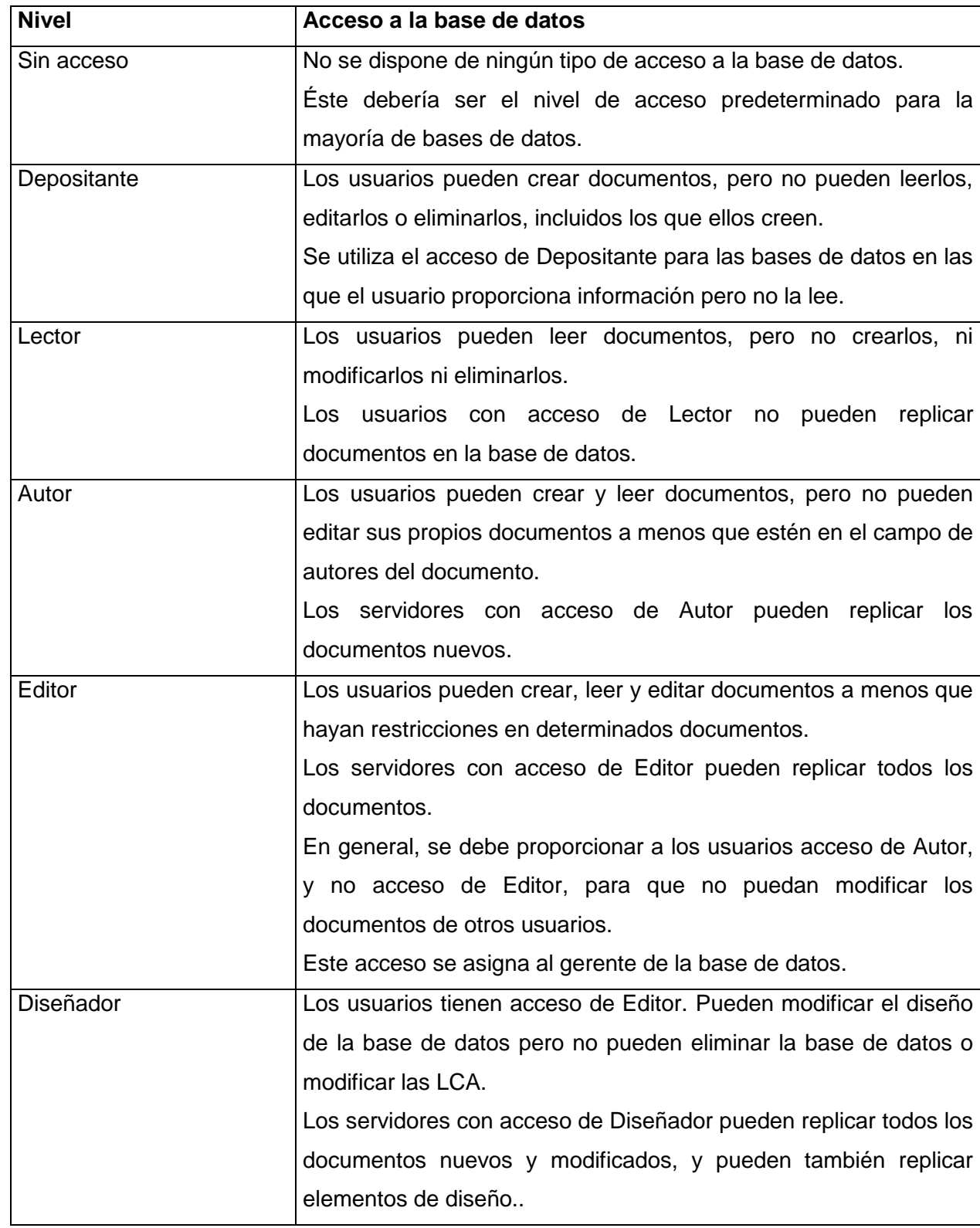

La siguiente tabla muestra los niveles de acceso a una base de datos.

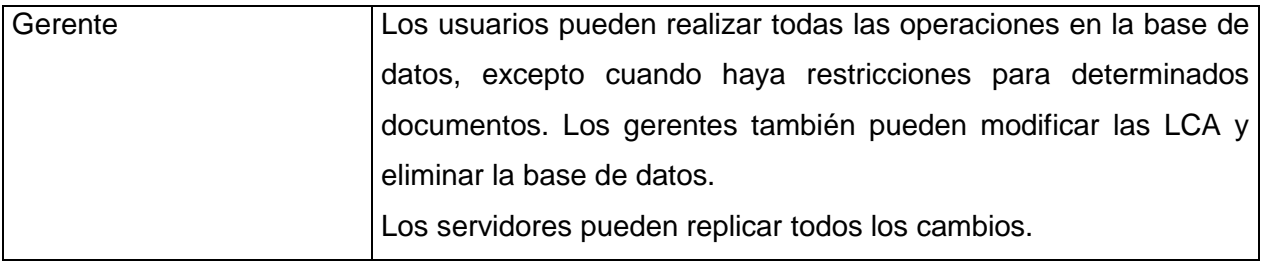

#### **5.6.3.1.2.- Asignación de tipos de usuario**

Los tipos de usuario proporcionan seguridad adicional, ya que permiten indicar si un nombre de la lista de control de acceso hace referencia a una persona, un servidor o un grupo.

#### **Definición de cada tipo de usuario**

La tabla siguiente describe los tipos de usuario:

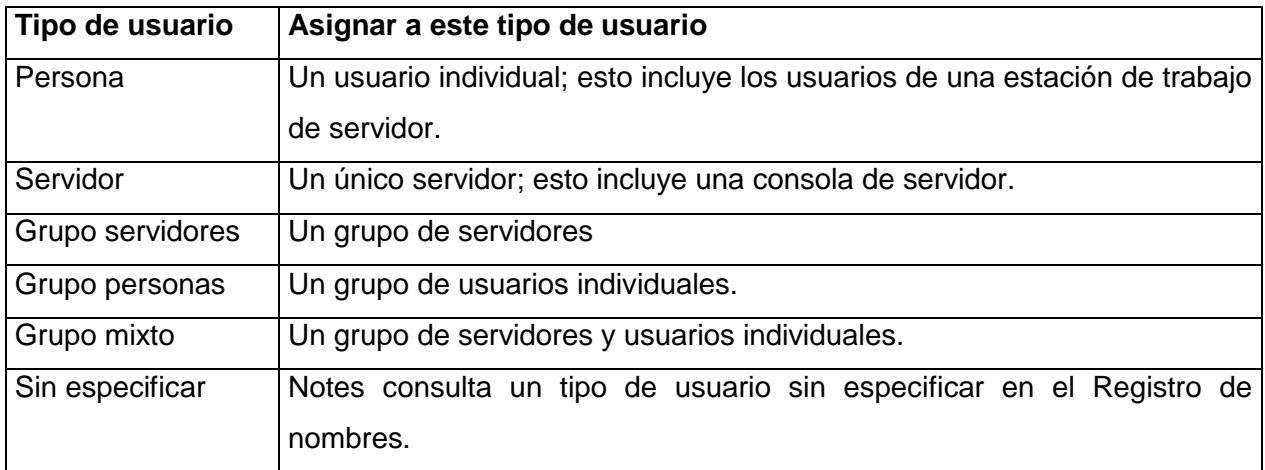

#### **5.6.3.1.3.-Asignación de Roles**

Se puede utilizar grupos en una aplicación, en lugar de relacionar cada usuario individualmente. Habitualmente, no se tiene acceso al Registro de nombres público para crear sus propios grupos. Para una aplicación determinada, es posible que se desee crear un grupo o un rol especial para usuarios. Estos roles permiten definir las responsabilidades en la aplicación y controlar el acceso en base a los roles.

Los roles de usuarios son una forma de agrupar los usuarios por sus responsabilidades sin tener que crear sus propios grupos.

#### **Ventajas de los roles**

Los roles de usuario:

- Proporcionan un método flexible para restringir el acceso a los documentos a un conjunto determinado de usuarios.
- Pueden utilizarse en las fórmulas.
- Proporcionan el control de grupos si no tiene el derecho para crear grupos en el Registro de nombre público, o si desea crear grupos sólo para la base de datos.
- Le facilita la modificación del acceso cuando usuarios dejan la empresa o cuando nuevos usuarios forman parte de ella.

## **Qué controlan los roles de usuario**

Se utiliza los roles de usuario para controlar el acceso a partes de la aplicación y para definir las responsabilidades dentro de ésta. Al igual que con los nombres de usuario o los grupos individuales, pueden controlar:

- La ruta que deben tomar los usuarios de un rol determinado desde el Guía principal.
- El acceso a las vistas y carpetas para un rol determinado.
- Qué rol tiene la opción de crear documentos.
- Qué rol puede leer documentos.
- Qué rol puede editar documentos..
- El acceso a las secciones de dentro de documentos para un rol determinado.

Si se replica la base de datos, se debe asignar roles a los servidores de replicación e incluirlos en los mecanismos de control de acceso para garantizar que se replique toda la información entre los servidores.

## **5.6.3.2.- Control de Acceso a las Vistas y Formularios**

Habitualmente los usuarios que trabajan en una aplicación sólo desean ver lo que necesitan para realizar su trabajo.

La lista de acceso de lectura de las vistas y los formularios le permiten determinar qué vistas ven los usuarios y de qué formularios disponen para crear documentos.

#### **5.6.3.3.- Control de acceso a los campos con secciones de acceso restringido**

Se puede controlar quién puede editar los campos de una sección con una Sección de acceso restringido. Esto no es una medida de seguridad real, ya que los usuarios todavía pueden editar estos campos mediante un formulario diferente. Una sección de acceso restringido sólo puede evitar los cambios accidentales.

Los usuarios pueden leer los campos de una sección de acceso restringido, incluso si no tiene acceso de edición para éstos. Es necesario para que los usuarios no puedan ver los campos, codificarlos.

#### **5.6.3.4.- Control del acceso a los documentos**

Para controlar el acceso de edición y lectura a los documentos, debe asignar acceso de Autor a los usuarios. No obstante, esto evita que puedan editar sus propios documentos.

La combinación de los mecanismos de control de los lectores con los campos Autores puede proporcionar más seguridad.

## **5.6.3.5.- Control del acceso a los campos**

Aunque quizás se desee que los usuarios puedan leer un documento, es posible que haya uno o más campos en el documento que contengan datos que no deberían ver todos los usuarios. Por ejemplo, puede que todos los usuarios del departamento de personal tengan acceso de lectura a los documentos de los empleados, pero sólo un grupo selecto debería ver el sueldo de un empleado.

#### **5.6.3.5.1.- Control de acceso a los campos mediante codificación**

La codificación evita el acceso no autorizado a los datos críticos de los campos seleccionados.

## **Cómo se codifican los campos**

Los campos se codifican con claves de codificación. Los usuarios que deben tener acceso de lectura y edición a los datos del campo deben tener la clave de codificación utilizada para codificar los datos. Las claves de codificación se almacenan con el ID de un usuario.

Si un documento contiene campos codificados, los usuarios que no tengan la clave de codificación pero que tengan acceso de lector al documento podrán leer todos los campos del documento que no estén codificados. Los campos codificados aparecen en blanco.

# **MODELO DE SEGURIDAD DE LOTUS NOTES / DOMINO**

Como se observa existen diferentes mecanismos para controlar el acceso a las aplicaciones creadas con Lotus Notes / Domino que se inicia desde el nivel de red hasta el nivel de campos.

Se deben incorporar los mecanismos que sean necesarios en una aplicación para garantizar seguridad en nuestros datos.

A continuación en el diagrama se indica el proceso que debe recorrer un usuario para obtener acceso a los datos.

Figura 5.14 Modelo de seguridad de Lotus Notes / Domino

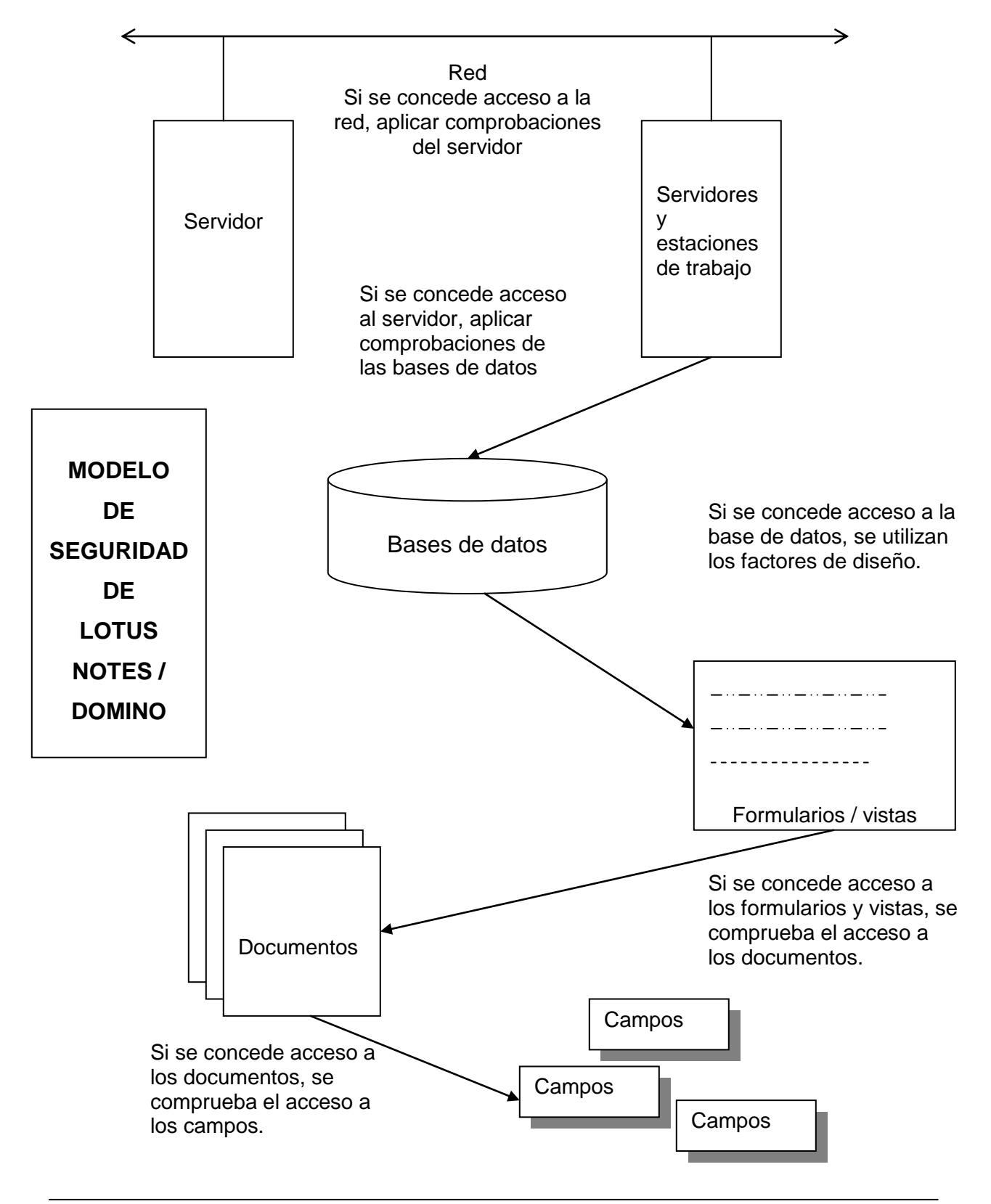